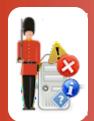

# **Configuring Windows Process Monitoring**

With Sentry-go Quick & Plus! monitors

© 3Ds (UK) Limited, November, 2013 http://www.Sentry-go.com

Be Proactive, Not Reactive!

Although many Windows are implemented as Windows Services, and therefore monitored as such, there may be times when you may wish to verify that one or more standard applications are either running or not running (e.g. an unauthorised Setup installation). To do this, you can monitor one or more Windows processes, typically the EXEs themselves.

### In this guide

|                                              | 1   |
|----------------------------------------------|-----|
| System requirements                          | 2   |
| Recommended monitoring settings              | . 2 |
| Monitoring Windows processes                 | . 2 |
| Configuring process monitoring               | 3   |
| Scheduling a check                           | . 4 |
| Temporarily ignoring a configured check      | . 4 |
| Configuring an automatic response            | . 4 |
| Configuring an alert                         | . 4 |
| Web reporting with this monitoring component | . 4 |
| The manage Windows processes report          | . 5 |
| More Information                             | . 6 |
|                                              |     |

## System requirements

This component is fully compatible with both Sentry-go Quick Monitors v6 and above, and Sentry-go Plus! v6 monitors and above.

### Recommended monitoring settings

It is recommended that any critical processes that are not implemented as Windows services are monitored. It is also recommended that processes that are known to potentially cause conflicts – such as unauthorised Setup routines being run are monitored & logged etc.

### Monitoring Windows processes

To set up monitoring, configure the appropriate monitor and select the "Process" tab.

| Sentry-g                                                                                                    | o Configuration Settings |               |                              |                    | ×     |  |  |  |  |
|----------------------------------------------------------------------------------------------------|--------------------------|---------------|------------------------------|--------------------|-------|--|--|--|--|
| Sentry-go Monitoring Settings<br>Configuring settings made easy!                                                                             |                          |               |                              |                    |       |  |  |  |  |
| ⊕ н⁄ъ                                                                                                    | eat X Network 🗏 Perf.    | bogs 🛃        | 🖵 Disks 🔗 Services           | Process 🖨 Printers | File: |  |  |  |  |
| Sentry-go can monitor the status of processes running on your server Monitor Windows Processes The following processes are currently defined |                          |               |                              |                    |       |  |  |  |  |
|                                                                                                    | Process                  | Check Interva | I Action                     | Alert Group        |       |  |  |  |  |
|                                                                                                    | AV                       | 1 cop Defaul  |                              | Critical Errors    |       |  |  |  |  |
|                                                                                                    | Setup                    | Proce Defaul  | Attempt to Terminate Process | s Critical Errors  |       |  |  |  |  |
|                                                                                                    |                          |               |                              |                    |       |  |  |  |  |
|                                                                                                    |                          |               |                              | Delete Add         | Edit  |  |  |  |  |
| By default, run these checks every 30 seconds                                                                                                |                          |               |                              |                    |       |  |  |  |  |
|                                                                                                    |                          |               |                              | OK Cancel          | Help  |  |  |  |  |

#### By default, runs these checks ever every (seconds)

This value specifies how often, in minutes, Sentry-go should run the above checks and applies to all processes configured to be monitored.

Shadow events may also be used to monitor processes. See the "Sentry-go Shadow Events" guide for more information.

## Configuring process monitoring

To monitor a new process, or edit an existing one, select the Add or Edit option from the main window.

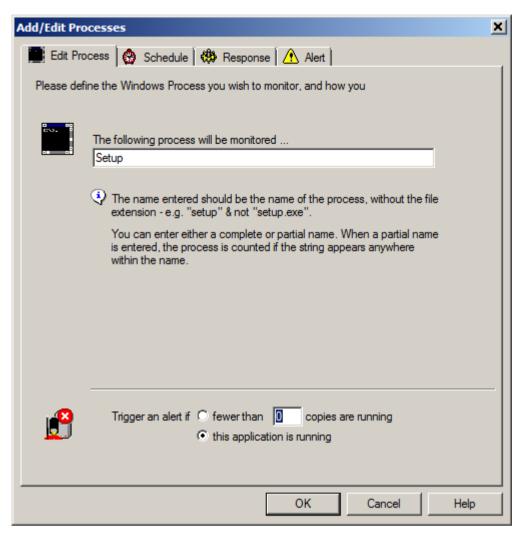

#### Please enter the name of the process you wish to monitor

Enter the name, without any file extension that you wish to monitor.

Do not include the file extension with the file name – e.g. specify Setup, not Setup.exe

The process is identified by the name specified. If a partial name is included, the process will be identified as running if any process contains the partial name entered.

#### Trigger an alert if fewer than X copies are running

Select this option if you want to check that the given number of copies of the above process are running. If no copies, or fewer copies than the number specified are found to be running, an alert will be triggered.

#### Trigger an alert if the application is running

Select this option if you want to check that the given process is not running. If any copies of the process are found to be running, an alert will be triggered.

## Scheduling a check

By default, each check is performed periodically at regular intervals throughout the day. The frequency of these checks is determined by the value specified at the bottom of the main list.

However, there may be times when you wish to perform the check at a different time, maybe at a set time each day, or on certain days etc. To do this, select the "Schedule" tab.

For more information, please see the "Sentry-go Monitoring Schedule" guide.

### Temporarily ignoring a configured check

In some cases, you may wish to exclude a check from monitoring without removing it permanently. To do this, simply remove the "tick" or check against the entry you wish to ignore in the main list.

### Configuring an automatic response

In the event an error is detected, Sentry-go can be configured to optionally respond automatically - i.e. to take action itself. This might be, for example, to terminate an unauthorized application.

To configure this, select entry from the list and click Edit. On the resulting window, select the "Response" tab.

For more information on the options available as well as details on how to configure automatic responses, please see the "Configuring Automatic Responses" guide.

### Configuring an alert

In the event an error is detected and either no automatic response is defined or the response doesn't resolve the fault, an alert will be triggered. Depending on the monitor's general settings, you can either notify one or more contacts individually, or specify the alert group you wish to inform.

To configure these options, select the entry from the list and click Edit. On the resulting window, select the "Alert" tab.

For more information, please see the "Configuring Sentry-go Alerts" guide.

### Web reporting with this monitoring component

In addition to the standard Sentry-go web reports, this component provides the following additional reports. These can be accessed directly from the URL, or from the monitor's home page.

# The manage Windows processes report

#### URL: http://<Server Name>:<Port>/SgoMntrProcesses.sgp

This report lists all running processes on the monitored server and optionally allows you to terminate them direct from your web browser.

•

Care should be taken when terminating processes. No warning will be given to any end user & any unsaved user or system data used by that process will be lost.

| 🖉 WALTON-64 - Sentry-go Monitoring                                | ) Service - Manage Windows Proc                             | esses - Windows Internet Explorer  |                                                                                                    |                        |
|-------------------------------------------------------------------|-------------------------------------------------------------|------------------------------------|----------------------------------------------------------------------------------------------------|------------------------|
|                                                                   | 0/SgoMntrProcesses.sgp                                      |                                    | 🔹 😽 🗙 Live Search                                                                                                   | <b>P</b> -             |
| <u>File Edit View Favorites Tools</u>                             | <u>H</u> elp                                                |                                    |                                                                                                    |                        |
| 🔆 🛟 🍘 WALTON-64 - Sentry-go                                       | Monitoring Service - Manage                                 |                                    | 🗿 • 🔊 • 🖶 • 📝 Bage ·                                                                                                | • 💿 T <u>o</u> ols • * |
| 🕴 Sen                                                             | ntry-go Moni                                                | itoring System<br>v6 Web Reporting | © 3Ds (UK) Limited<br>http://www.Sentry-go.com                                                                      | <u>*</u>               |
| Server : WALTON<br>Licence : 3Ds (UK)<br>Generated on : 1st Augus | Limited<br>st 2011 at 14:19:23                              |                                    | anage Windows Processes                                                                                             |                        |
| System Health :                                                   | <mark>≜</mark>                                              | uccess V 🛛                         |                                                                                                    |                        |
| ● <u>Home</u> ● <u>Alerts</u> ●                                   | Status  Activity  Logout                                    |                                    | Refresh Process Status                                                                                              |                        |
| Running Processes                                                 |                                                             |                                    |                                                                                                    |                        |
| Proc                                                              | cess ID Application 1                                       | lame                               | Action                                                                                                    |                        |
| 1956<br>2072<br>336<br>1352<br>5096<br>468<br>544<br>480          | Ati2evxx<br>Ati2evxx<br>audiodg<br>conime<br>csrss<br>csrss |                                    | Terminate (2)<br>Terminate (2)<br>Terminate (2)<br>Terminate (2)<br>Terminate (2)<br>Terminate (2)<br>Terminate (2) |                        |
| 2612<br>4616<br>5753                                              | devenv                                                      |                                    | Terminate [2]<br>Terminate [2]<br>Torminate m<br>Trusted sites   Protected Mode: Off                                | ▼<br>100% ▼            |

## More Information

If you need more help or information on this topic ...

- Read all papers/documents on-line.
- Watch demonstrations & walkthrough videos on-line.
- Visit <u>http://www.Sentry-go.com</u>.
- Contact our <u>Support Team</u>.

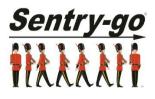

Sentry-go, © 3Ds (UK) Limited, 2000-2013 East Molesey, Surrey. United Kingdom T. 0208 144 4141 W. http://www.Sentry-go.com